## 4-H Online 2.0 Animal Entry Guide

Swine Projects (Breeding and Market)

\*Note: For 4-H Members 8 and above

## Log into 4-H Online

• Use your family email and password co.4honline.com

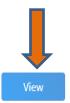

Click "View", next to Member's Name

Tucker Jeter #221671 Sep 18, 2010

## Locating 'Animals'

• **Desktop**, select "Animals" from the left side navigation

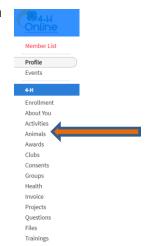

Smart Phone or Tablet, click on the 3 bars in the top left corner

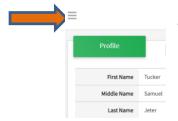

With either option, this will bring up a drop down list to begin adding Animals.

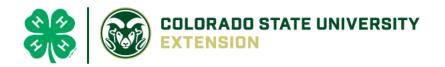

## Adding an Animal

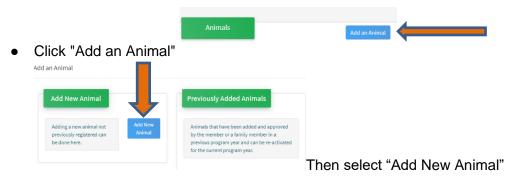

Select the specific swine type, from the drop down. REQUIRED: Enter Animal Tag or "000", if unknown, click "Save"

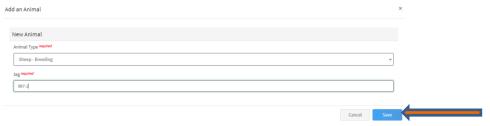

Next, click "Show Questions"

**Animal Entry is open for the current enrollment year. -** Is all information complete? Check all county animal entry deadlines.

READ All County instructions for each animal species as county requirements vary.

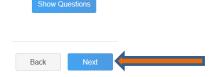

Enter the animal's name. This would be the unique name to identify the animal.

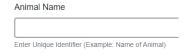

• Enter the date of animal's birth or purchase date and weight, if applicable.

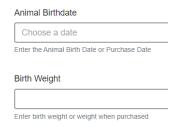

| Breed    | ed.                                                                                                    |                                             |
|----------|----------------------------------------------------------------------------------------------------|---------------------------------------------|
| Бгееа    | 1                                                                                                    | _                                           |
| Enter th | the Breed Information. If Breed not listed select "Mixed Breed" or "Other Breed" - Only select 1 Breed | rd.                                         |
| Ente     | er the distinguishing colors or markings.                                                              |                                             |
| Color    | rs And Markings                                                                                        |                                             |
| Enter a  | any distinguishing color or markings                                                                   |                                             |
|          | er Earnotch information for both Right and Left ear. Exa                                               | ample: Right Ear 10 Left Ear = 10-6)        |
| Ear N    | Notch Right/Left (Example - Right Ear 10 - Left Ear 6 = 10-6)                                          |                                             |
| Ente     | er Animal Gender, male or female                                                                       |                                             |
|          | nal Gender                                                                                             |                                             |
|          |                                                                                                    |                                             |
|          |                                                                                                    |                                             |
| Ente     | er Premises or Location ID, if applicable in your county.                                              |                                             |
|          |                                                                                                    |                                             |
| INAIS    | S Premises ID                                                                                          |                                             |
| Premis   | ises/Location ID, if applicable in your county.                                                        |                                             |
|          |                                                                                                    | <del></del>                                 |
|          | Tag number be brought over from the first screen, as t ect the correct tag of the animal.              | this is required. This field can be updated |
| CHEC     | ct the correct tag of the animal.                                                                      |                                             |
| Tag      | prequired                                                                                              |                                             |
| 98       | 87-2                                                                                                   |                                             |
| Enter    | er County Tag Number, if no tag number enter 0 (Or Tattoo if used by your County)                      |                                             |
| √L "NI   | lext", continue with the "File Uploads" that are required                                              | hy your local county extension office. T    |
|          | by county and species. <b>Please follow all your count</b> y                                           |                                             |
| vary     | by sounty and species. I leade fellow all your count,                                                  | y gardennes.                                |
|          |                                                                                                    |                                             |
|          |                                                                                                    |                                             |
|          |                                                                                                    |                                             |
|          |                                                                                                    |                                             |
|          |                                                                                                    |                                             |

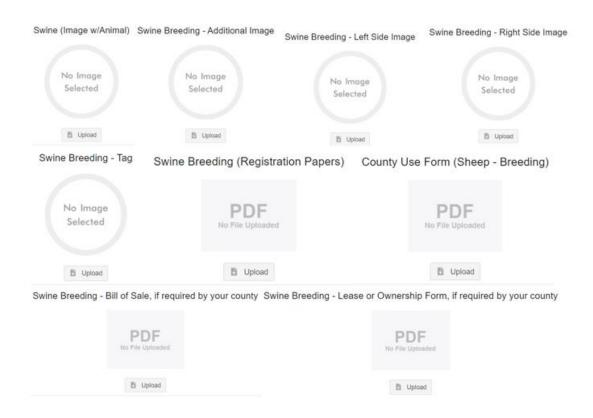

- Confirm all information, click 'submit
- County Extention staff, will review all information. If more is needed, members can edit. Once "Approved" by your local county extension office an email will be sent to your family account (example below) A time and date stamp for each animal.

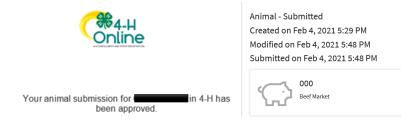

Questions, please contact your <u>local extension staff.</u>